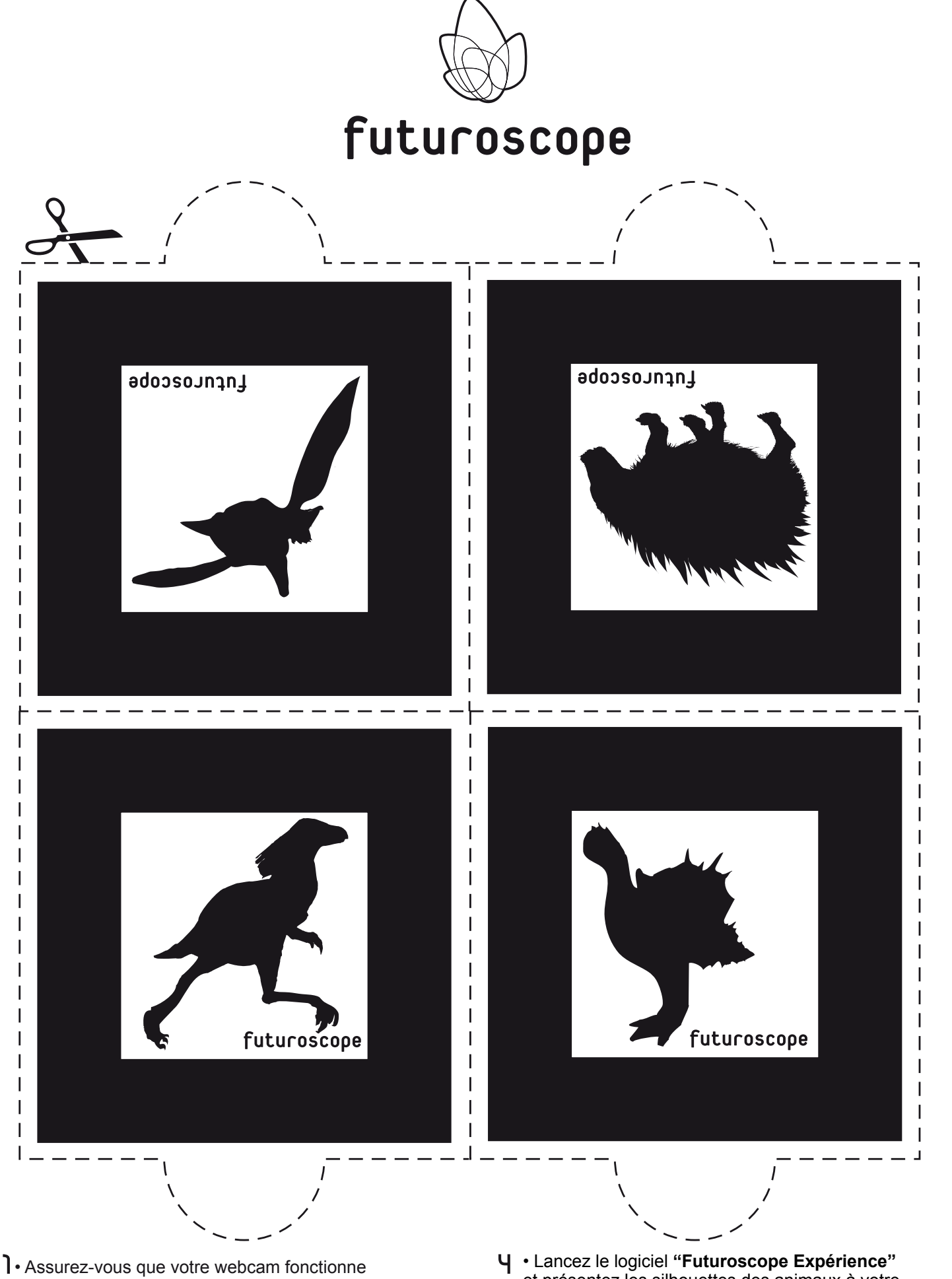

- Imprimez les silhouettes des Animaux du Futur
- Téléchargez le logiciel **"Futuroscope Expérience"** sur **www.lesanimauxdufutur.com**
- Double-cliquez sur l'icône **Futuroscope\_Experience\_setup.exe** pour installer le logiciel et laissez-vous guider

 et présentez les silhouettes des animaux à votre webcam de manière à ce que les cadres soient entièrement visibles à l'écran et en évitant de masquer les bords noirs

Regardez votre écran : un animal surgit et s'anime dans votre main grâce à la technologie de la réalité augmentée